# Installatiegids **Wi-Fi Booster**

- 1. Voor je aan de installatie van je Wi‑Fi Booster begint
- 2. Controleer de knop aan de achterzijde van de Wi‑Fi Booster
- 3. Zet de Wi‑Fi Booster aan
- 4. Synchroniseer de wifi van de b-box met de Wi‑Fi Booster
- 5. Verbind de Wi‑Fi Booster met de b-box
- 6. Zet de Wi-Fi Booster opnieuw aan

### Stap 1 **Voor je aan de installatie van je Wi‑Fi Booster begint**

Kijk even na of je een b-box of hoger geïnstalleerd hebt en dat de wifi-verbinding ervan geactiveerd is.

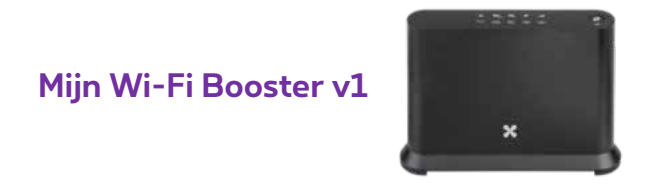

#### **Mijn configuratie**

Het wifi-netwerk uitbreiden via een interne ethernetbekabeling.

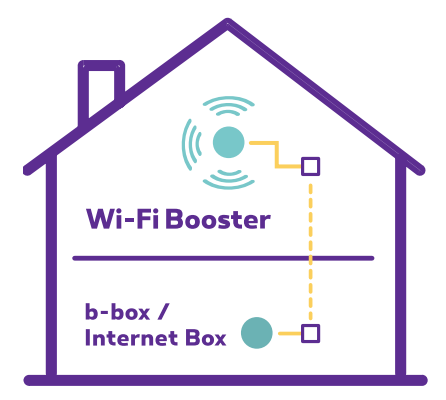

#### **Onderdelen nodig voor de installatie**

- De Wi-Fi Booster
- Elektrische voedingskabel
- Ethernetkabel

#### Stap 2 **Controleer de knop aan de achterzijde van de Wi‑Fi Booster**

De knop moet op AUTO staan.

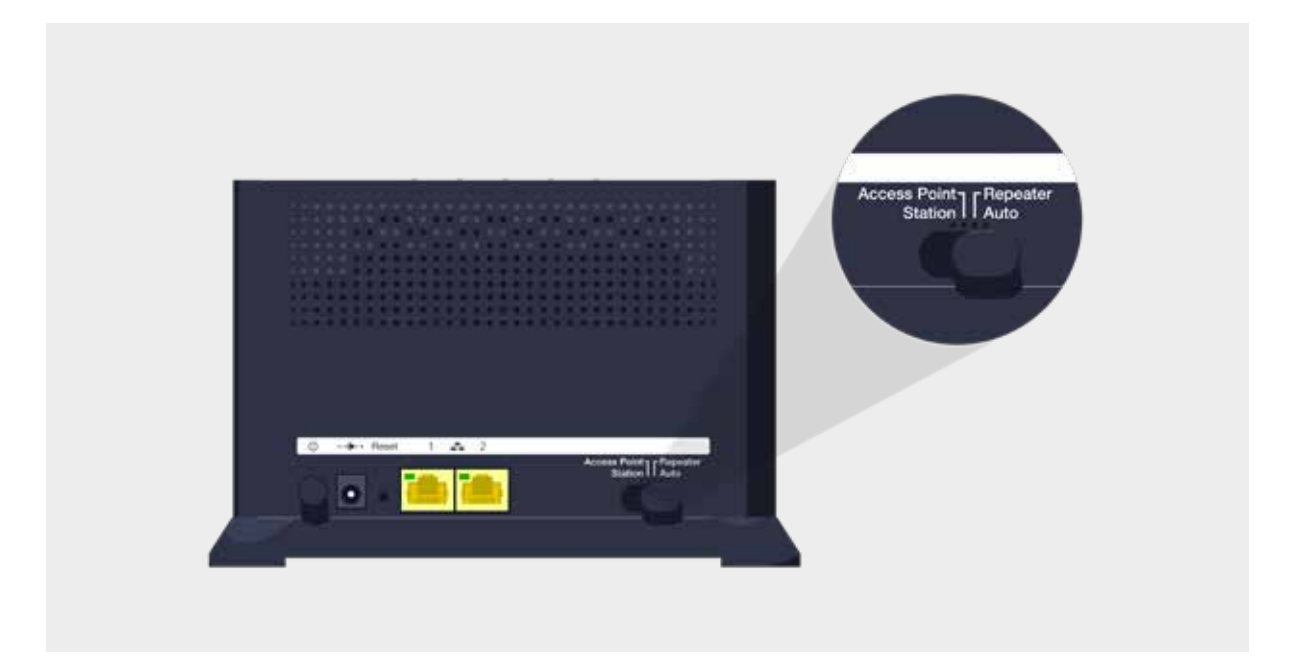

#### Stap 3 **Zet de Wi‑Fi Booster aan**

Steek de voedingskabel van de Wi-Fi Booster in een stopcontact **in dezelfde ruimte als de b-box**. Druk op de POWER-knop. Het lampje licht groen op.

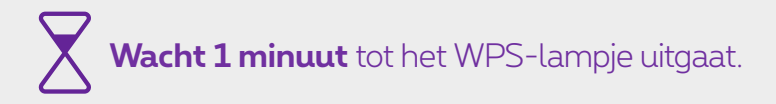

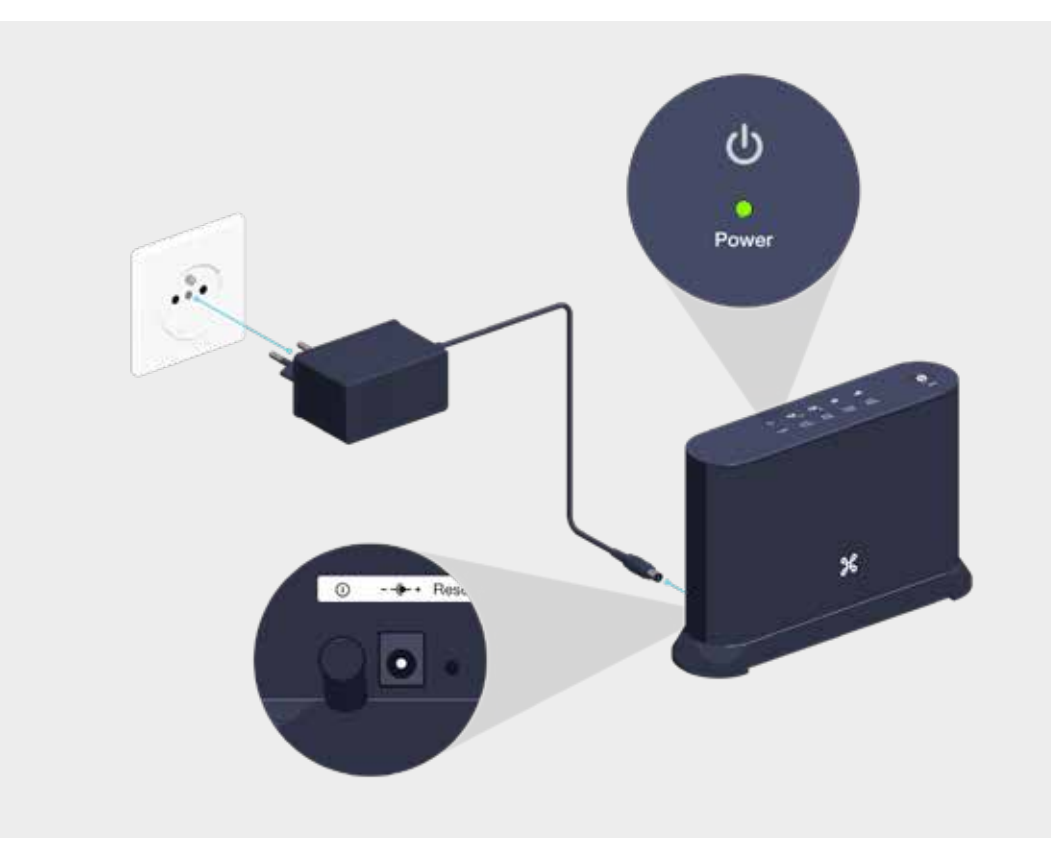

### Stap 4 **Synchroniseer de wifi van de b-box met de Wi‑Fi Booster**

Druk gedurende 2 seconden op de WPS-knop van je b-box.

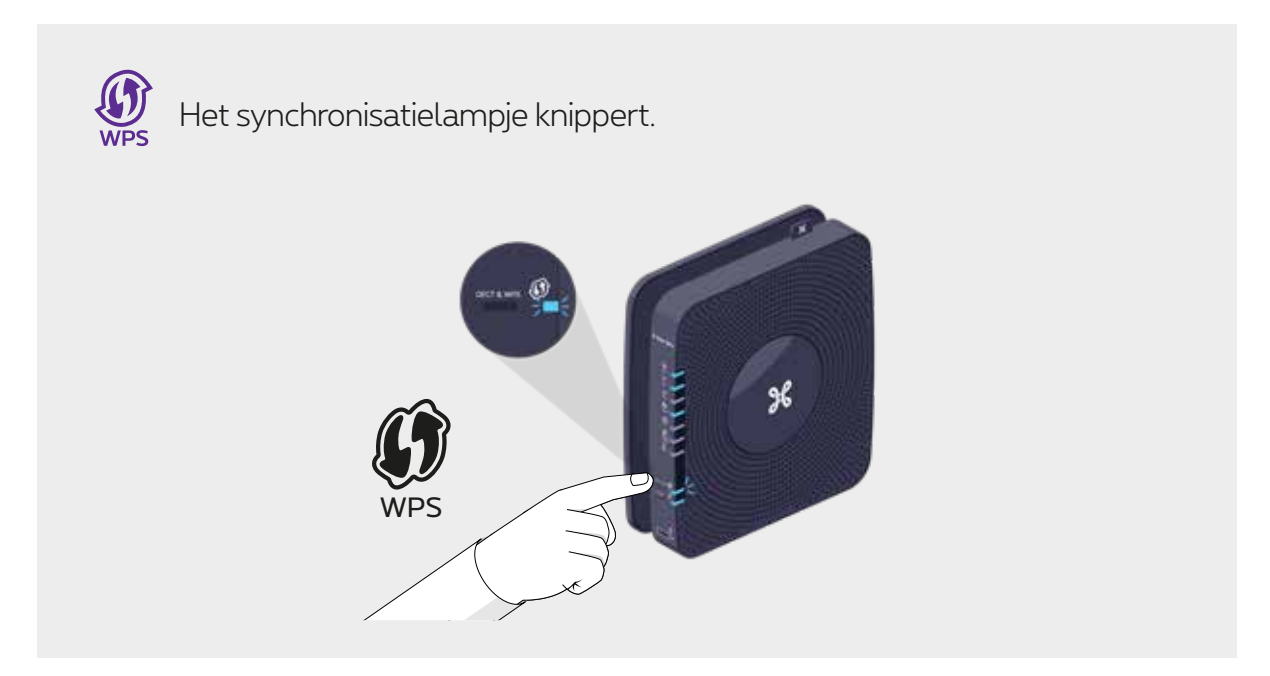

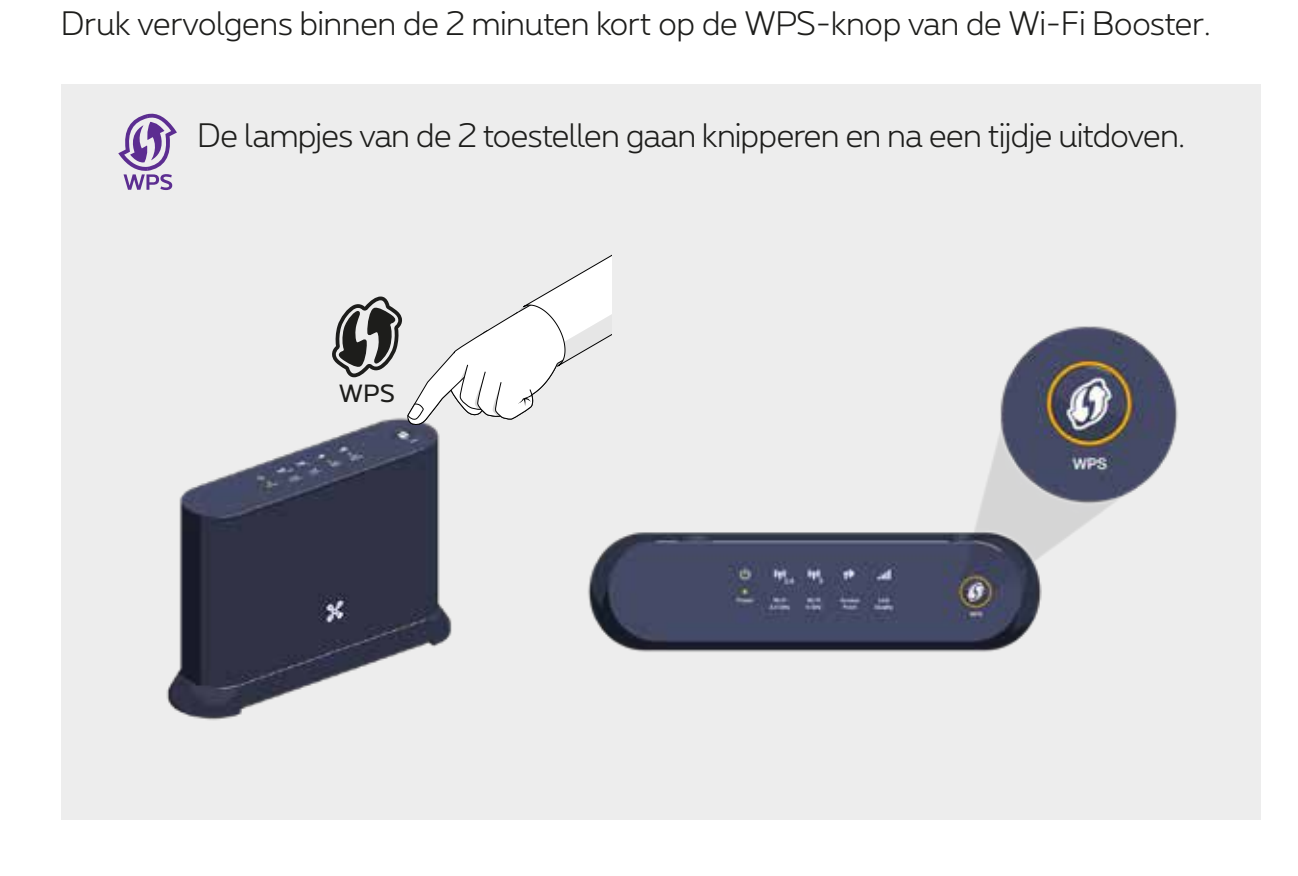

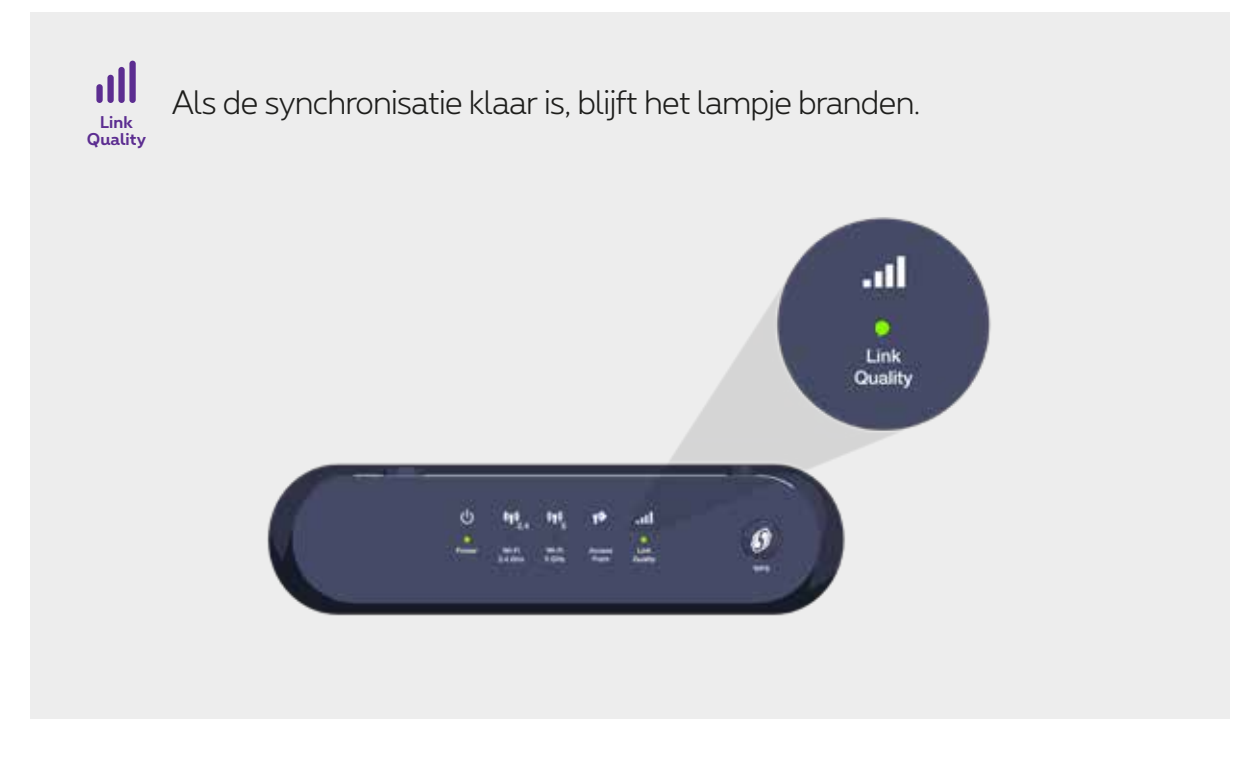

**Je kan de Wi-Fi Booster nu uittrekken en in de kamer van je keuze plaatsen.**

# Stap 5 **Verbind de Wi‑Fi Booster met de b-box**

Gebruik de ethernetkabel en steek het ene uiteinde in een van de gele ethernetpoorten aan de achterkant van de Wi-Fi Booster. Steek het andere uiteinde van de ethernetkabel in een ethernetingang in je woning (controleer of deze goed verbonden is met de b-box).

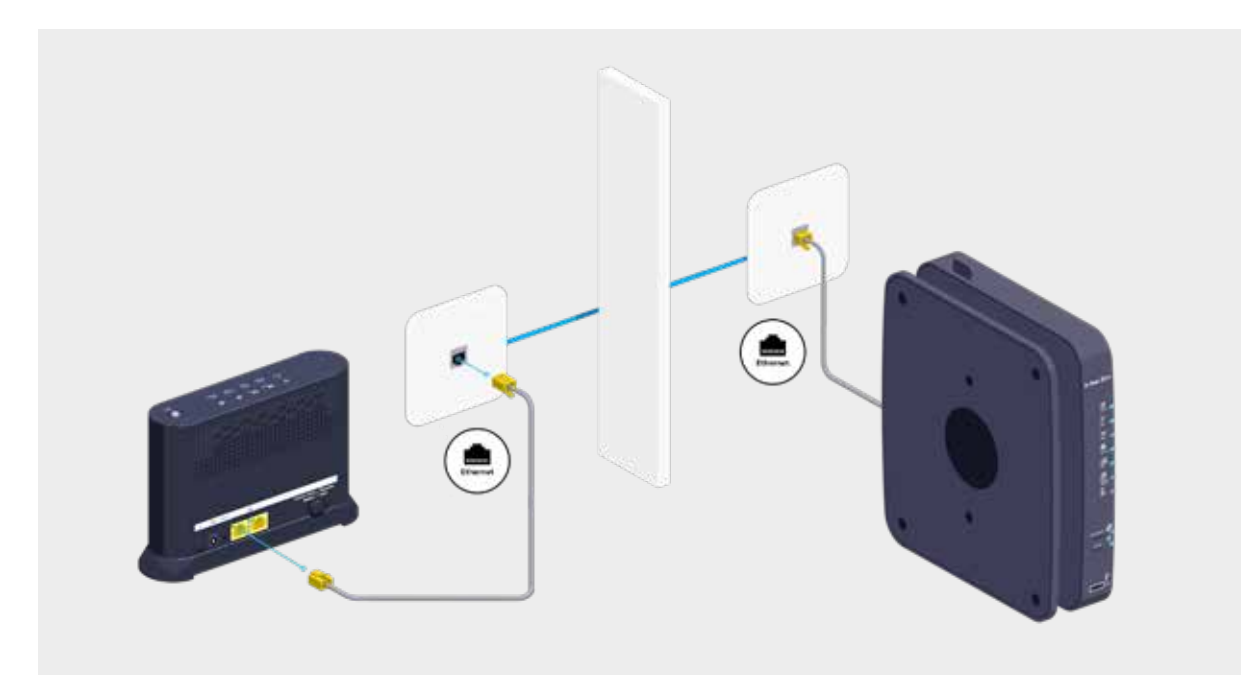

#### **Sluit andere toestellen aan**

Je kan nog andere toestellen aansluiten op de andere vrije gele ethernetpoort van de Wi-Fi Booster, zoals: spelconsole, Blu-Ray-speler, computer of TV Box.

#### Stap 6 **Zet de Wi-Fi Booster opnieuw aan**

Steek de voedingskabel van de Wi-Fi Booster in een elektrisch stopcontact. Kijk na of de POWER-knop goed ingedrukt is.

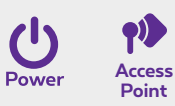

De lampjes lichten groen op.

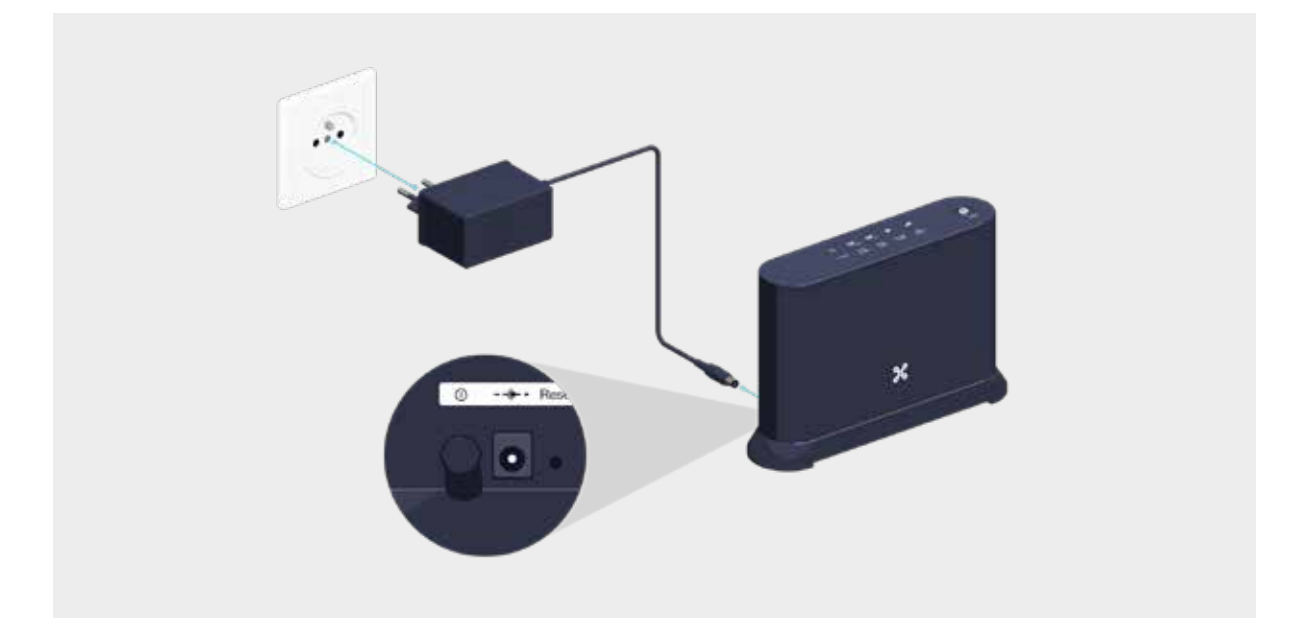

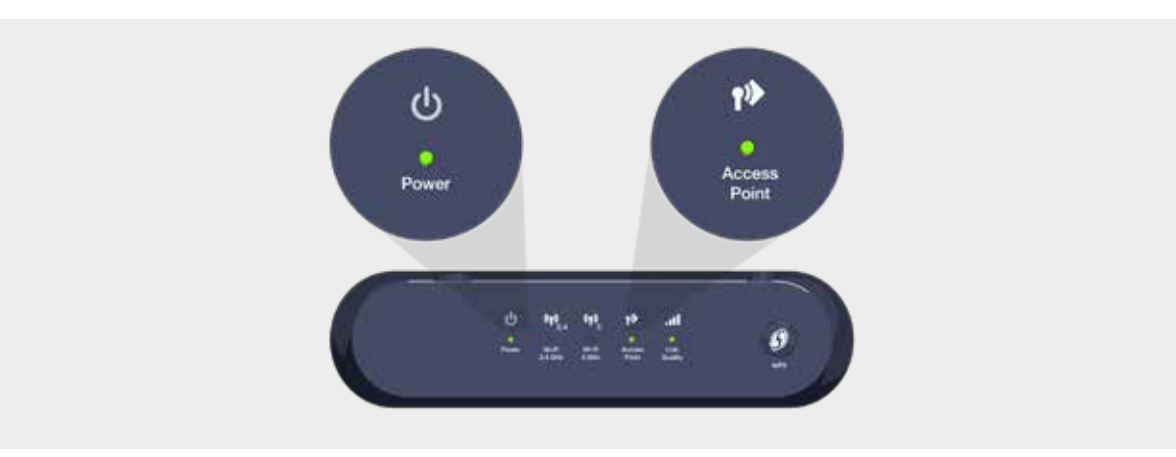

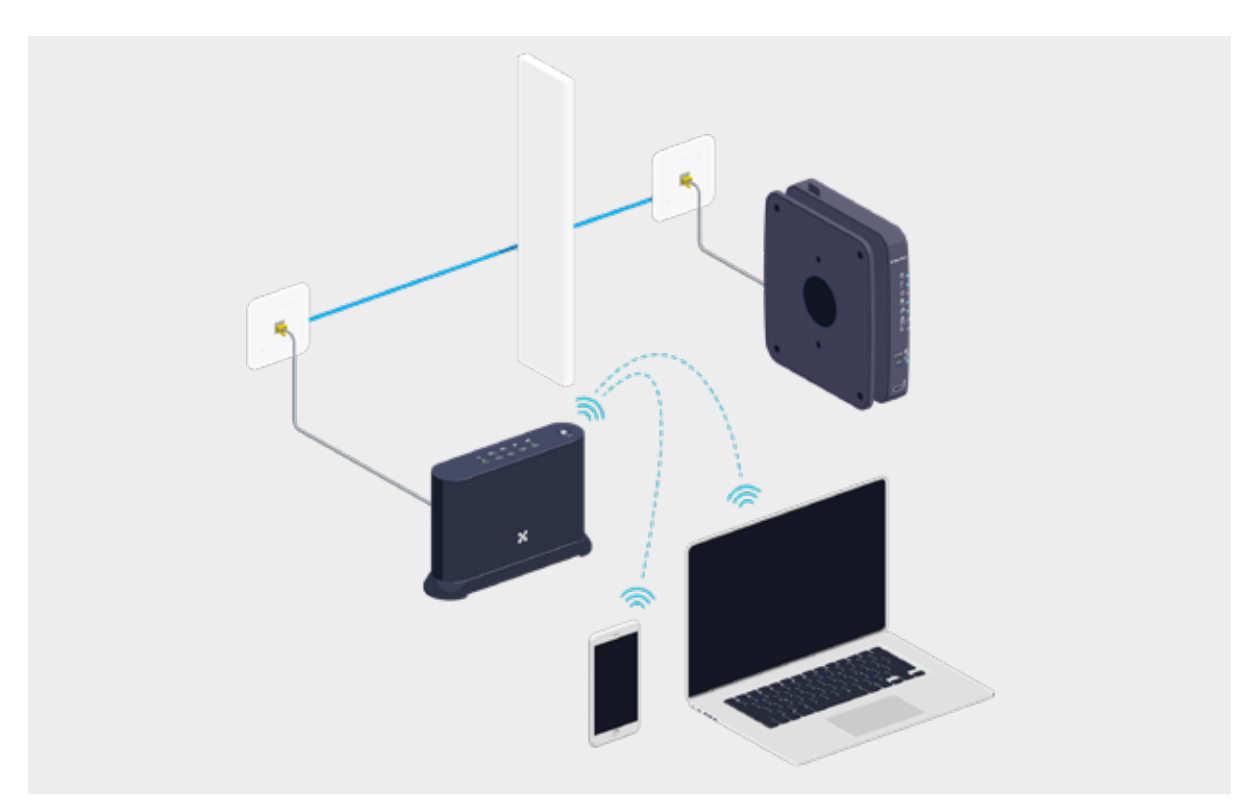

# **De lampjes van Wi-Fi Booster**

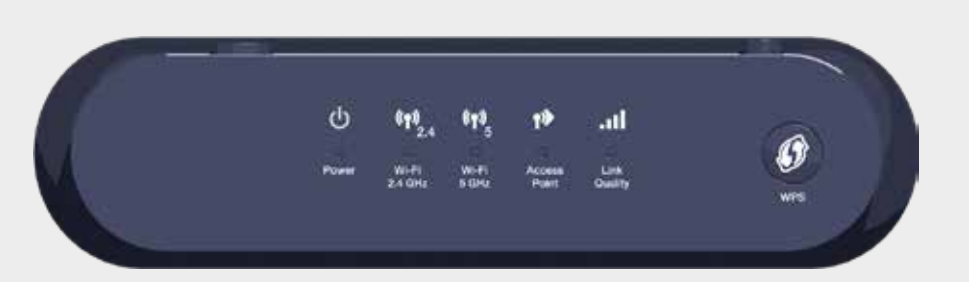

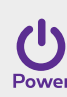

Het toestel staat aan.

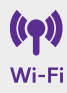

Een toestel is verbonden met het wifi-netwerk van de Wi-Fi Booster.

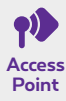

Het toestel is geconfigureerd om het wifi-netwerk in je huis te uitbreiden.

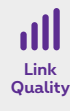

Geeft de kwaliteit van het ontvangen signaal aan.

- **• Groen:** optimale ontvangst.
- **• Oranje:** redelijke ontvangst.
- **• Rood:** onvoldoende sterk signaal. Verplaats het toestel of gebruik een tweede toestel om het signaal te herhalen.

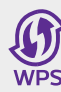

Geeft de synchronisatietoestand weer tussen zender en ontvanger.

- **• Vast groen:** de installatie is gelukt.
- **• Knipperend oranje:** er is een proces aan de gang.
- **• Vast oranje:** het toestel start op.
- **• Rood:** de installatie is mislukt.

**Ziezo, nu kan je van je wifi genieten!**